## Statistische Datenanalyse mit R Teil 1 online

Dr. Andrea Denecke Leibniz Universität IT-Services

- kostenlos
- Open-source Software: Transparenz des "source-code"
- Flexibilität: eigene Funktionen können leicht geschrieben werden
- Große Anzahl an sog. Zusatzpaketen
- "support" durch die R-community

## Nachteile

- Schwierig zu Erlernen durch die fehlende graphische Oberfläche
- Die Ergebnisse der Berechnungen erscheinen unformatiert im Ausgabefenster
- Es ist schwierig, Fehler in den Kommandos zu finden

# 2 Installation von R

Die R-Datei (aktuell: R Version 4.2.2) ist verfügbar unter [http://www.r-project.org](http://www.r-project.org/)

Hier findet man auch weitere Informationen zu R, z.B. FAQ's, Handbücher etc.

## **CRAN**: **C**omprehensive **R A**rchive **N**etwork Auflistung der URL's, durch die R-Software zur Verfügung gestellt wird

Nützlich: R reference card

*Anmerkung: Die im Folgenden vorgestellten Funktionen beziehen sich auf eine Installation auf Windows, einige sind bei R auf Linux oder Mac OS X nicht verfügbar*

## Besonderheiten von R <sup>Teil 1</sup><br>Besonderheiten von R

- Mit dem Öffnen von R öffnet sich die Konsole, eingegebene Befehle werden durch Drücken von ENTER ausgeführt
- R enthält die gängigen mathematischen Funktionen und kann als "Taschen"-Rechner benutzt werden (Funktionen s. übernächste Seite)
- Um Eingaben zu kommentieren, benutze "#"
- R ist "case sensitive", d.h. Daten  $\neq$  daten
- R ist objektorientiert
- Das Dezimaltrennzeichen ist immer ein Punkt

*Anmerkung*: im Folgenden werden Befehle über das Menü in **Arial fett** geschrieben, die Befehle in der Konsole/ Skriptfenster in Courier New

### R-Struktur 4 Teil 1

**Konsole**  $\rightarrow$  **dokumentiert alle Ein- & Ausgaben sowie** ablaufende Prozesse

- > (sog. prompt oder Eingabeaufforderung, per Voreinstellung in Rot)
- [1] Ausgabe, per Voreinstellung in Blau, die Zahl in den eckigen Klammern ist immer die Angabe der "Fallnummer" mit dem Cursor (oben/ unten) können die vorherigen Befehle wiederholt und auch verändert werden **Workspace**: sichert Daten

**History** sichert die Kommandos der aktuellen Sitzung

**Skriptfenster** ersetzt die Konsole als die Eingabe-Oberfläche  $\rightarrow$  benutzer-optimiert, vor allem nützlich bei wiederkehrenden, gleichartigen Analysen

#### Einige mathematische Funktionen in R 5 Teil 1

- + Addition
- Subtraktion
- \* Multiplikation
- **Division**
- ^ Potenzierung
- log(x) natürlicher Logarithmus der Zahl x
- log10(x) Logarithmus der Zahl x zur Basis 10
- log(x, Basis) Logarithmus der Zahl x zu anzugebender Basis
- sqrt(x) Quadratwurzel der Zahl x
- exp(x) Exponentialfunktion der Zahl x
- factorial(x) x! (Fakultät von x)
- choose(n,k) Binomialkoeffizient (nk)
- $sin(x)$ ,  $cos(x)$ ,  $tan(x)$  Sinus-, Cosinus-, Tangensfunktion
- asin(x), acos(x), atan(x) Arcsinus-, Arccosinus-, Arctangensfunktion

## Erzeugen von Vektoren <sup>Teil 1</sup><br>6 Teil 1

Um Vektoren mit mehr als einer Zahl zu erzeugen, verwendet man die Funktion  $\subset$  () (concatenate oder combine) Beispiel:

 $>$  c(0, 1, 2, 3, 4)  $*5$  #Eingabe, nach Drücken von ENTER erscheint [1] 0 5 10 15 20 #Ergebnis

das gleiche Ergebnis erzielt man in diesem Fall mit

 $>$  c(0:4)  $*5$  #fortlaufende Zahlen von 0 bis 4 verwenden [1] 0 5 10 15 20 #gleiches Ergebnis

### Oder noch einfacher

 $> 0:4*5$  #fortlaufende Zahlen von 0 bis 4 verwenden [1] 0 5 10 15 20

**Merke**: um Vektoren mit fortlaufende Zahlen zu erzeugen verwendet man ":", ansonsten c(). Zeichenfolge-Vektoren werden in "" gesetzt.

Teil 1

# 7

## Zuweisungen (1)

Die berechneten Werte werden in der Konsole angezeigt. Um sie als Objekt für weitere Berechnungen zur Verfügung zu haben, muss man die Ergebnisse zuweisen.

Beispiel:

 $> a < -c(0, 1, 2, 3, 4) * 5$  #die Eingabe wird als Objekt "a" gespeichert

**Merke**: Innerhalb des Zuweisungspfeils dürfen keine Leerzeichen stehen!

> a #Aufrufen oder Ansehen des Objekts

[1] 0 5 10 15 20

Das Objekt kann dann in weiteren Berechnungen verwendet werden.

 $>$   $\log 10$  (a)  $=$  #Logarithmus aller Zahlen des Objekts a zur Basis 10 [1] -Inf 0.698970 1.000000 1.176091 1.301030

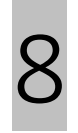

## Zuweisungen (2) 8 Zuweisungen (2)<sup>Teil 1</sup>

Man möchte den dritten Wert des Objekts a wissen  $> a[3]$ [1] 10

Es können auch höhere Strukturen als Vektoren erzeugt werden, z.B. Matrizen über die Funktion matrix() mit den Argumenten "Vektor" und "Anzahl der Reihen bzw. Spalten" (nrow oder ncol). Beispiel:

```
> b < - matrix(1:12, nrow=3)
> 6\lceil, 1] \lceil, 2] \lceil, 3] \lceil, 4]
[1,] 1 4 7 10
[2,] 2 5 8 11
[3,] 3 6 9 12
```
Teil 1

## 9 Zuweisungen (3)

Man möchte den Wert der dritten Zeile und der zweiten Spalte wissen

- $> b[3,2]$
- [1] 6

Oder alle Werte der ersten Zeile

 $> b[1, ]$ [1] 1 4 7 10

Eine Matrix entspricht quasi den gängigen Datensätzen, bestehend aus Variablen (Spalten) und Fällen (Zeilen). Es gibt auch noch höher-dimensionale Strukturen, die Arrays.

### Funktionen 10 Funktionen<sup>Teil 1</sup>

Alle Prozesse in R laufen über Funktionen. Der Aufbau ist immer

funktionsname(argument1, argument2,…) wobei je nach Funktion manchmal kein Argument benötigt wird, nach oben sind oft keine Grenzen gesetzt. Beispiele:

- $log10(2)$  #die Funktion ist hier der Zehnerlogarithmus, das einzige Argument die Zahl 2
- mean( $x$ , na.rm=FALSE) #diese Funktion benötigt als Argument "x", das zweite Argument ist optional und besagt, dass fehlende Werte nicht gelöscht werden.

*Woher kann man den Aufbau der Funktionen wissen?* R-reference card, online Hilfe,…

## 11

# Hilfe!

- Die integrierte Hilfefunktion ?help
- Hilfe, wenn Funktionsname bekannt ist: ?mean oder help(mean) oder help( $m$ ean")
- example (mean) gibt ein Beispiel für diese Funktion an
- Wenn man den korrekten Namen der Funktion nicht weiß: help. search ("mean")  $\rightarrow$  Liste aller Funktionen, die die Zeichenfolge "mean" enthalten
- apropos ("mean") zeigt ebenso die Funktionen mit der Zeichenfolge "mean" in der Konsole an
- Auf [www.r-project.org](http://www.r-project.org/) gibt es Handbücher, FAQ's, WIKI (letzte Möglichkeit: mailing list R-help)
- Über Suchmaschinen
- QuickR: [www.statmethods.net](http://www.statmethods.net/)
- R Documentation: [www.rdocumentation.org](http://www.rdocumentation.org/)

## Zusammenfassung Zeichen <sup>Teil 1</sup><br>2 Zusammenfassung Zeichen

- **Eckige Klammern** [] ermöglichen Zugriff auf Teile eines Objekts (Vektor, Matrix,…), erste Zahl Zeilennummer, zweite Zahl Spaltennummer, getrennt durch eine Komma
- **Runde Klammern** () folgen immer auf Funktionen
- Argumente bei Funktionen werden innerhalb der runden Klammern geschrieben und durch **Kommata getrennt**
- Pro Zeile ein Befehl, stehen mehrere Befehle in einer Zeile, trennt man diese durch ein **Semikolon ;**
- Zeichenfolgen (character objects, Namen) werden (fast) immer in doppelten **Anführungsstrichen** "" geschrieben
- Neuen Objekten in R wird über den **Zuweisungspfeil** <- ein Objektname zugewiesen
- Fortlaufende Reihen ganzer Zahlen können über den **Doppelpunkt** (Anfangszahl : Endzahl) definiert werden

## Übung 0.1 13 Ubung 0.1

Führen Sie die folgenden Berechnungen durch: 1 plus 3 plus 5 plus 7 1 geteilt durch 30 Logarithmus der Zahl 2 zur Basis 10 Fakultät von 3 Verdopplung der Zahlen 1 bis 10 Verdopplung der geraden Zahlen von 1 bis 10

Anmerkung: Leerzeichen innerhalb der Befehle werden toleriert!

Tipp: vorher eingegebene Befehle können über die Cursor-Tasten wiederholt und verändert werden.

## 14

# Übung 0.2

Wir hatten uns eine Matrix erzeugt über

```
> b <- matrix (1:12, nrow=3)> b
                   [1] [2] [3] [3] [3] [3] [3] [3] [3] [3] [3] [3] [3] [3] [3] [3] [3] [3] [3] [3] [3] [3] [3] [3] [3] [3] [3] [3] [3] [3] [3] [3] [3] [3] [3] [3] [3]
```
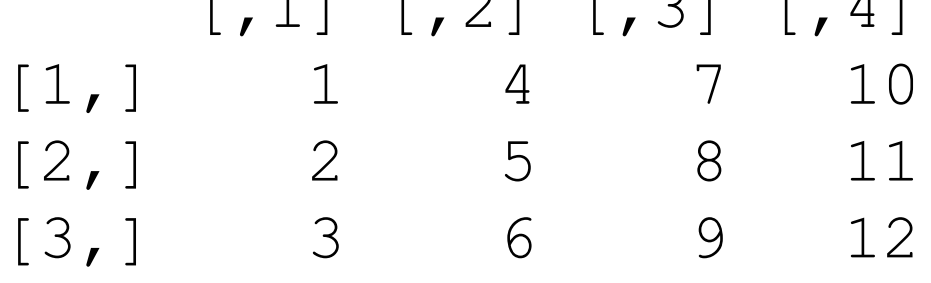

Erreichen Sie, dass die Zahlen von 1 bis 12 nicht spaltenweise, sondern reihenweise in die Matrix gelegt werden! Tipp: Schauen Sie, ob es unter ?matrix einen geeigneten Hinweis gibt! Verändern Sie die Zahl 8 in den Wert 11.

# 15

## Der Workspace

- Speichert alle zugewiesenen Objekte / Daten einer Sitzung Anzeigen des Inhalts des Workspace:  $ls()$ (oder Menü: **Verschiedenes Liste Objekte auf**) Entfernen eines Objekts aus dem Workspace: rm ("Name") (oder Menü: **Verschiedenes Entferne alle Objekte** (!))
- Speichern des Workspace: save.image(, Pfad") (oder **Datei Sichere Workspace)**. Beim Verlassen von R wird automatisch abgefragt, ob man den Workspace speichern möchte.
- Einen vorher gesicherten Workspace (Endung .Rdata) hochladen: load("Pfad") oder **Datei Lade Workspace**
- Eine History-Datei enthält eine komplette Auflistung aller Befehle der letzten Sitzung  $\rightarrow$  dient vor allem der Dokumentation
- Wenn der Workspace gespeichert wird, werden die Kommandos der Sitzung automatisch in der Datei .Rhistory gespeichert und können später über history() abgerufen werden
- Kann auch über das Menü gespeichert werden **Datei Speichere History**
- Kann auch im Editor geöffnet werden und dann als Textdatei (.txt) gespeichert werden

## Das Skript Fenster 17 Das Skript Fenster Teil 1

- Um ein neues oder bereits existierendes Skript-Fenster zu öffnen: Datei → Neues Skript beziehungsweise →Öffne **Skript**
- Befehle können über STRG-R an die Konsole übergeben werden (Beachten: geht der Befehl über eine Zeile, reicht es den Cursor in die entsprechende Zeile zu setzen und STRG-R zu drücken. Geht der Befehl über mehrere Zeilen, muss er komplett markiert werden)
- Längere, komplizierte Befehle oder Befehlsfolgen können immer wieder verwendet werden
- Dokumentation: verglichen mit der History-Datei, die alle Befehle speichert, können hier nur die benötigten gespeichert werden

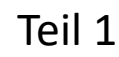

## Dateneingabe 18 Dateneingabe<sup>Teil 1</sup>

- Uber die Eingabe von neue.daten  $\leq -$  data.frame() erzeugt man einen neuen Datensatz, nach Eingabe von fix(neue.daten) (oder **Bearbeiten**  $\rightarrow$  **Dateneditor**) kann man die Werte und Variablennamen händisch eingeben.
- Hauptweg wird der Import aus anderen Programmen sein (z.B. Excel)

## Regeln für die Erzeugung von Datensätzen <sup>Teil 1</sup> Regeln für die Erzeugung von

- **Struktur**: Variablen in Spalten, Fälle/ Beobachtungseinheiten in Zeilen
- Keine **freien Zellen** zur besseren Erkennbarkeit
- **Variablennamen** in der ersten Reihe möglich (Sonderzeichen und Leerzeichen sind zu vermeiden, z.B. Frage\_1 anstatt Frage 1)
- Keine Vermischung von Text und Zahl innerhalb der Werte einer Variable, jedes Objekt kann nur einen **Datentyp** haben
- Keine Angabe von **Einheiten** in den Zellen
- Keine **Kommentare** innerhalb des Datensatzes
- Zellen mit **fehlenden Werten** frei lassen oder "NA" benutzen

### Struktur der Datensätze <sup>Teil 1</sup><br>20 Struktur der Datensätze

#### falsch richtig

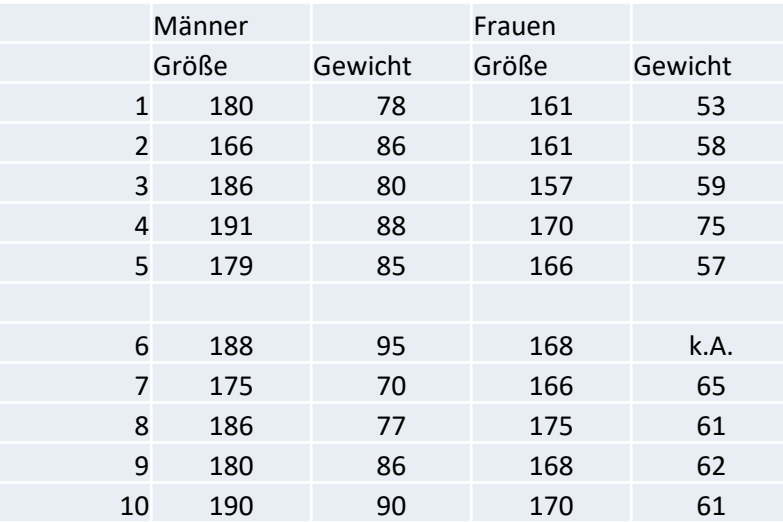

#### Geschlecht Größe Gewicht m 180 78 m 166 86 m 186 80 m 191 88 m 179 85 m 188 95 m 175 70 m 186 77 m 180 86 m 190 90 w 161 53 w 161 58 w 157 59 w 170 75 w 166 57 w 168 w 166 65 w 175 61 w 168 62 w 170 61

## Öffnen von Dateien Teil 1<br>
21 **Ching Ching Compater 1949**

- Anleitungen gibt es unter help (read) oder im Menü **Helpmanuals (pdf) R-data import**
- Für.txt-Dateien: read.table()
- spss.get() (Paket {Hmisc})
- Pakete, um Excel-Dateien direkt zu öffnen: {xls}, {xlsx}, {RODBC}, {openxlsx} oder {xlsReadWrite}
- empfohlen: Excel-Dateien als .csv speichern, dann read.csv2() (wenn Deutsch als Systemsprache eingestellt ist) benutzen. (Englisch: read.csv())
- Mit file.choose() kann man die einzulesende Datei per Klick aussuchen, ansonsten muss man den kompletten Pfad eintippen

Vorsicht: das Öffnen von Dateien anderer Formate in R ist fehleranfällig und sollte nach Möglichkeit nicht unnötig oft durchgeführt werden!

## Import von Excel-Dateien <sup>Teil 1</sup><br>22 Import von Excel-Dateien

Die Daten der Datei "test" sollen in R übertragen werden.

- 1. sind die Regeln für den Datensatz erfüllt? (s. 3 Seiten vorher)
- 2. In Excel Datei  $\rightarrow$  Speichern unter  $\rightarrow$  Dateityp wählen:
- "CSV Trennzeichen getrennt (\*.csv)", Speichern
- 3. In R in die Konsole/ Skript eingeben:

test <- read.csv2(file.choose()) Es öffnet sich der Explorer, die soeben abgespeicherte .csv-Datei heraus suchen, anklicken, Öffnen

Man hat so die eingelesenen Daten im Workspace als Datensatz "test" zur Verfügung

## 23 Dateninspektion/<sup>Teil 1</sup> Deskriptive Statistiken

- test zeigt den kompletten Datensatz an
- Es existieren eine Reihe von Befehlen/Funktionen, um einen Überblick über die Daten zu bekommen:
	- summary(test): gibt einen allgemeinen Überblick
	- str(test): zeigt die Struktur des Datensatzes
	- names(test): Zeigt die Variablennamen an
	- describe(test): ähnlich wie summary, aber etwas ausführlicher und formatiert (Paket {Hmisc})

## Installation von Paketen <sup>Teil 1</sup><br>24 Installation von Paketen

- Durch die Installation von R hat man Zugriff auf die Basispakete. Um festzustellen, welche Pakete installiert sind: library()
- Ein neues Paket installieren: install.packages("Name") oder Pakete > **Installiere Paket(e)** um es zu entfernen: remove.packages ("Name")
- Bevor man die installierten Pakete verwenden kann, muss man sie hochladen:  $\exists$  ibrary ("Name") oder **Pakete → Lade Paket**
- library(help= $n$ Name") liefert Informationen über die im Paket enthaltenen Funktionen

Um nachträglich Daten in einem existierenden Datensatz hinzu zu fügen: Öffnen des Dateneditors mit fix (test) oder über das Menü mit **Edit Data Editor**

### **Beispiel**:

In dem Datensatz "test" sollen die Variablennamen geändert werden. Die Eingabe von fix (test) öffnet den Dateneditor, Überschreiben von var1=nr, var2=geschl, var3=groes, var4=gew, var5=alter.

*Vorsicht!* Einmal geänderte Daten können nicht wieder zurück geholt werden. Die Änderungen werden mit dem Schließen des Editors im Datensatz aktiv.

- Auswahl einzelner Fälle: test [Fallnr, Variablennr]
- Auswahl einer Variable: test [, "Variablenname"]
- Auswahl von >1 Variable/Fall: benutze Funktion  $\in$  ()

### **Beispiele**:

- Von dem Datensatz "test" sollen die Werte der ersten und dritten Variable angegeben werden:  $test[,c(1,3)]$
- Es sollen die Werte der Fälle 1 bis 5 angegeben werden: test[1:5,]
- Als Kombination: es sollen die ersten 10 Beobachtungen der Variablen 2 und 4 angegeben werden:  $test[1:10, c(2, 4)]$

*Beachten*: bei der Auswahl mit eckigen Klammern wird der Variablenname in Anführungszeichen geschrieben!

# Auswahl von Daten Teil 1 27

Mit der Funktion subset()können Daten nach Falleigenschaften ausgesucht werden, z.B. kann man sich aus einem Datensatz nur die männlichen Versuchsteilnehmer heraus suchen.

#### **Operatoren**

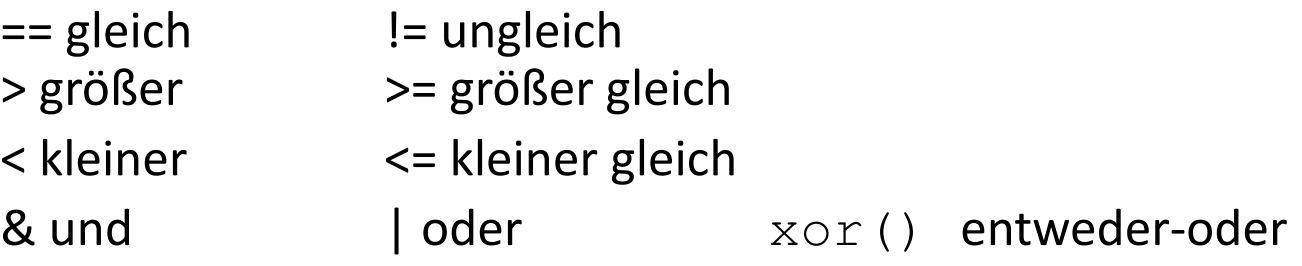

#### **Beispiele:**

Von dem test Datensatz sollen nur die männlichen Teilnehmer angezeigt werden subset (test, geschl==1)

Man möchte nur die mit einer Körpergröße über 180 cm haben und nur das Geschlecht und das Alter ausgeben lassen subset(test, groes>180, select= c(geschl, alter))

## Übung 1 28 Uhung 1

- Erzeugen Sie in R einen Datensatz "bundesliga" basierend auf der CSV-Datei "bundesliga.csv" (Folie 22)
- Verschaffen Sie sich einen Überblick über die Daten: welche Variablen gibt es?, wie viele Fälle?, etc. (Folie 23)
- Lassen Sie sich die Werte der Variable "wochtag" anzeigen (Folie 26)
- Lassen Sie sich die ersten 10 Werte der Heimtore und Gasttore anzeigen (Folie 26)
- Lassen Sie sich die Spiele anzeigen, in denen die Gäste mindestens zwei Tore geschossen haben (Folie 27)